# **Utilisation des adresses de livraison**

 **pour les utilisateurs** 

**GESTION DES ARCHIVES PAR IRON MOUNTAIN CONNECT** 

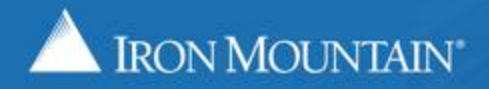

### **Sommaire**

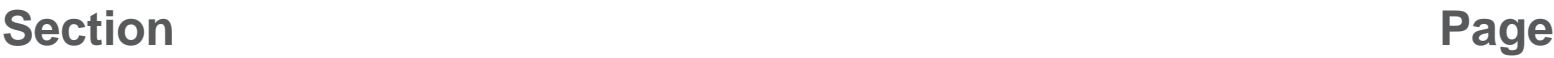

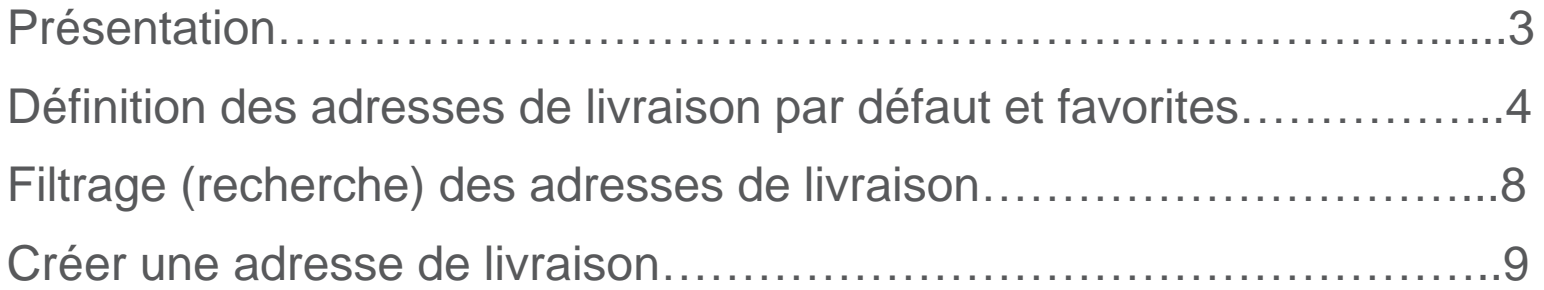

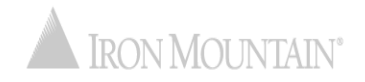

## **Présentation : Utilisation des adresses d'expédition**

L'adresse de livraison est le lieu où Iron Mountain :

- collecte des archives pour stockage
- fournit des archives issues du stockage
- livre des fournitures

Votre administrateur système gère vos adresses de livraison à partir d'un référentiel centralisé pour s'assurer qu'elles soient synchronisées à l'échelle du système.

Dans ce guide, vous apprendrez à :

- Définir les adresses de livraison par défaut et favorites
- Filtrer pour trouver une adresse de livraison
- Créer une adresse de livraison si vous en avez l'autorisation d'accès

Les administrateurs système doivent se reporter au guide de formation Gestion des adresses de livraison.

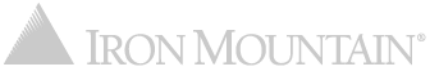

#### **ADRESSE PAR DÉFAUT :**

- Marquée d'une étoile verte
- Une adresse par défaut par utilisateur
- S'affiche en haut de la liste des adresses de livraison
- Remplit automatiquement les champs d'adresse pour les commandes

#### **ADRESSE FAVORITE :**

- Marquée d'une étoile dorée
- Plusieurs adresses favorites par utilisateur
- S'affiche directement en-dessous de l'adresse par défaut (si aucune adresse par défaut n'a été définie, les adresses favorites s'affichent en haut de la liste)
- Utilisée pour organiser la liste d'adresses ; trouver rapidement les adresses favorites en haut de la liste

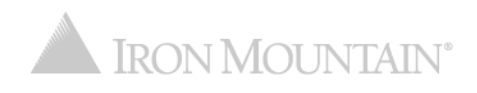

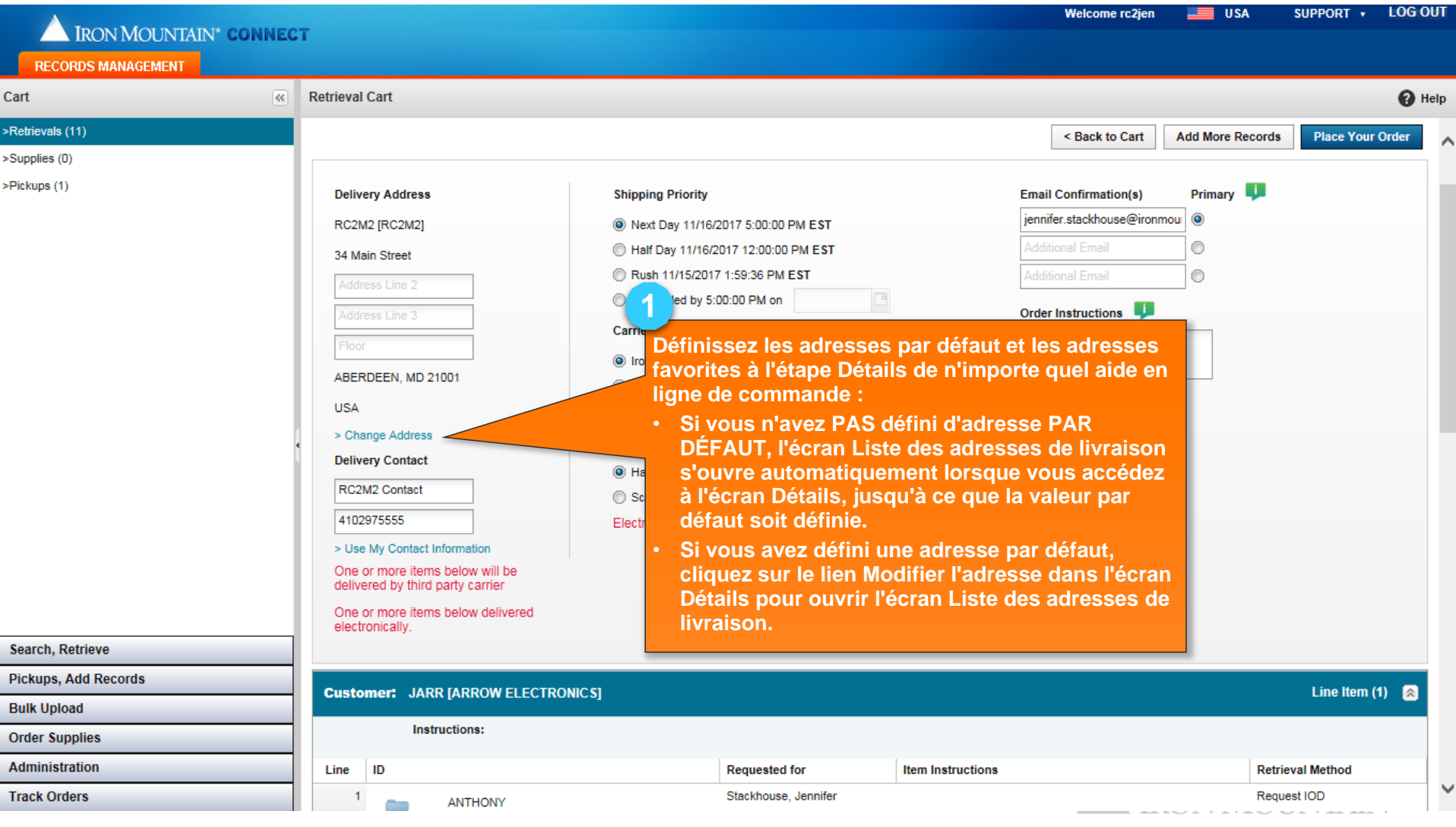

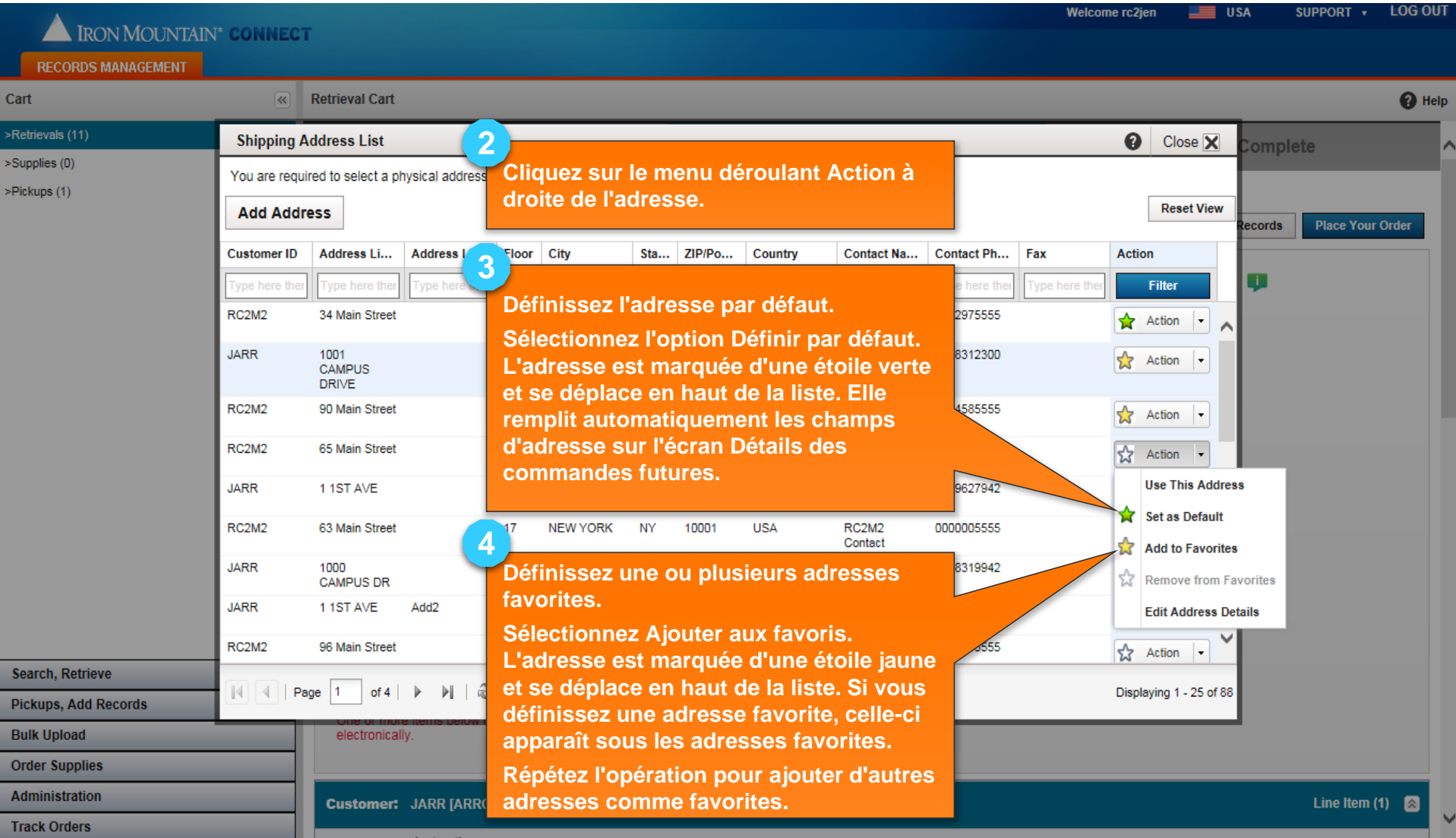

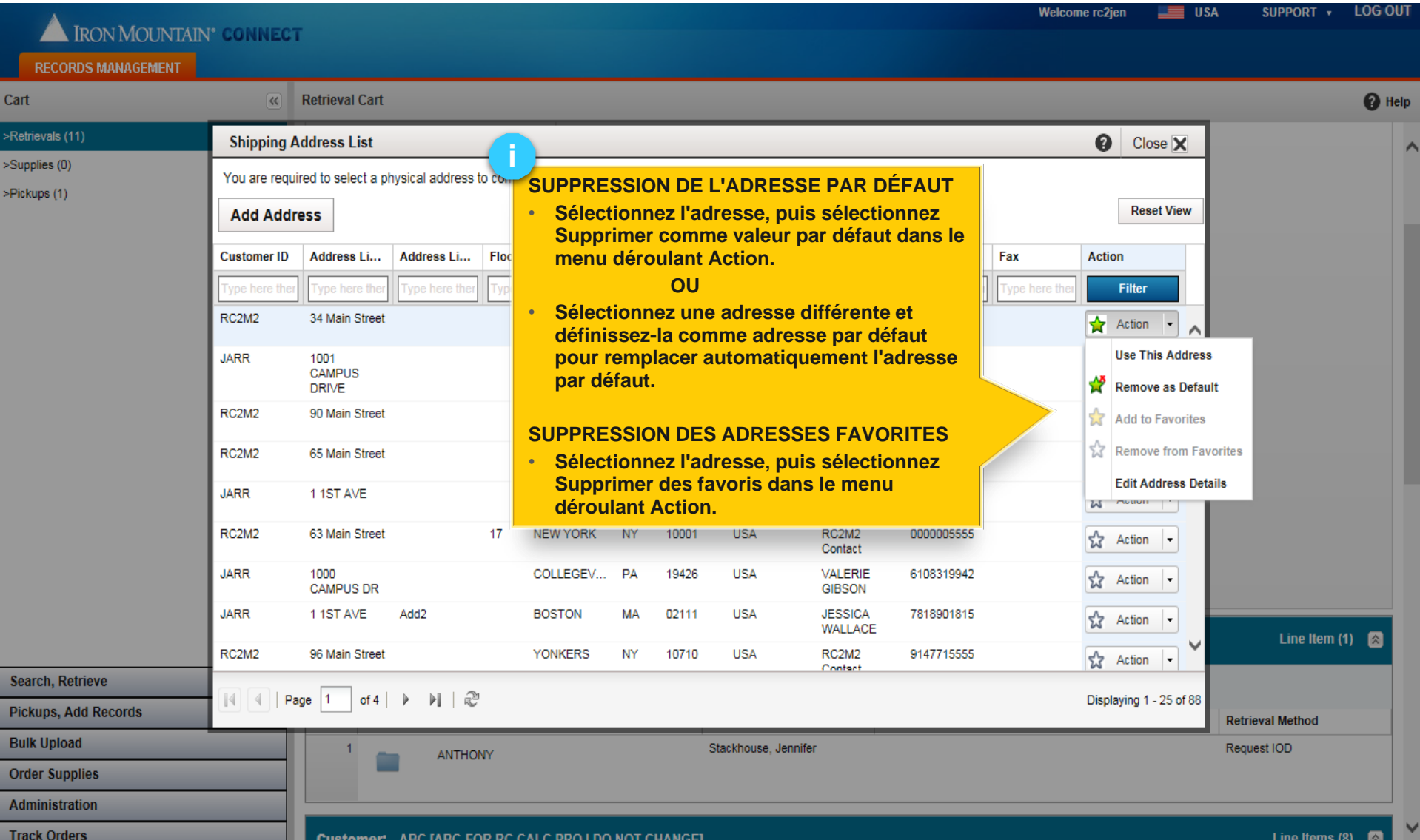

#### **Filtrage (recherche) des adresses de livraison**

#### Appliquez des filtres aux longues listes pour réduire le nombre d'adresses qui s'affichent.

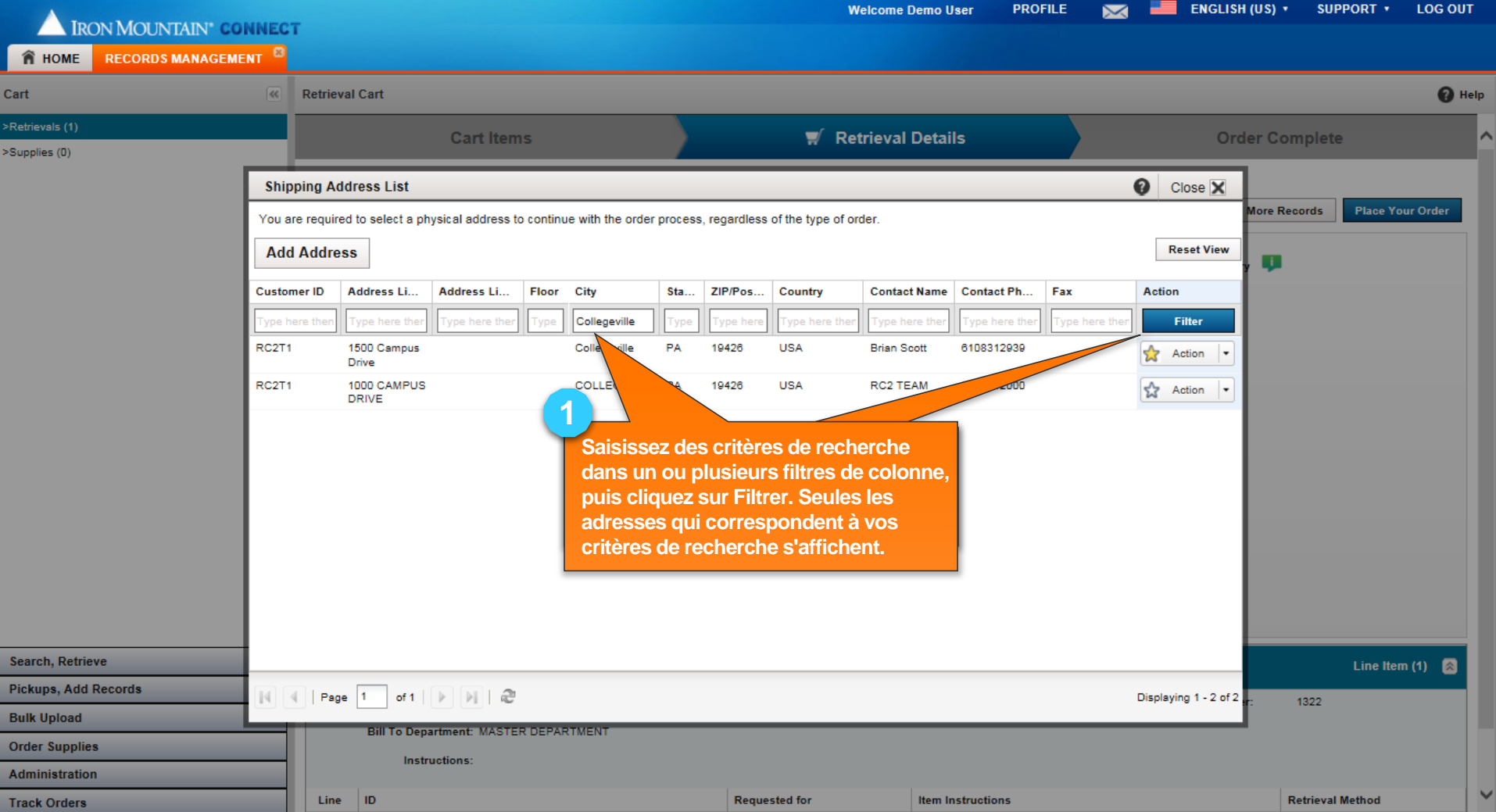

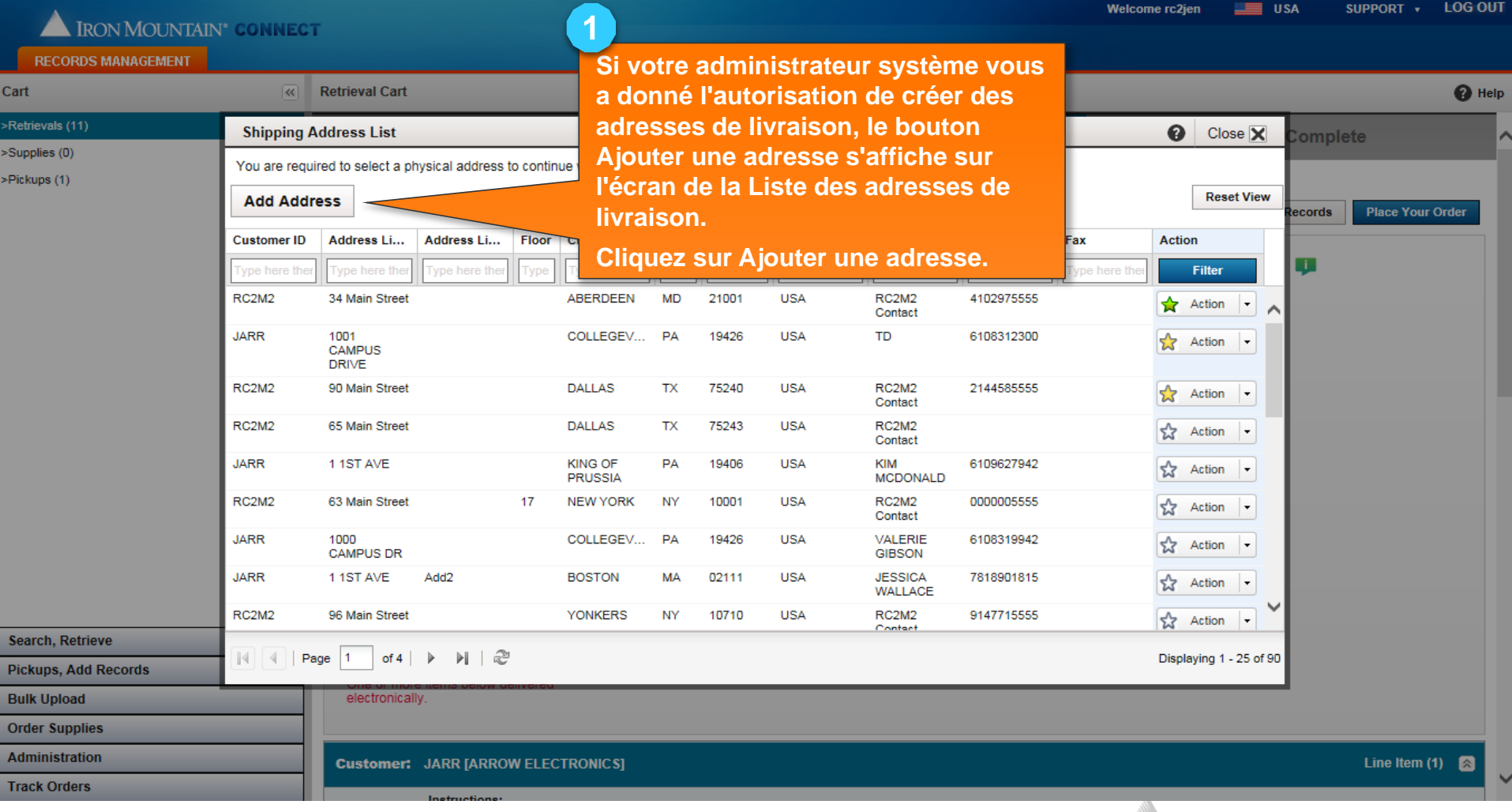

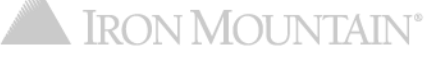

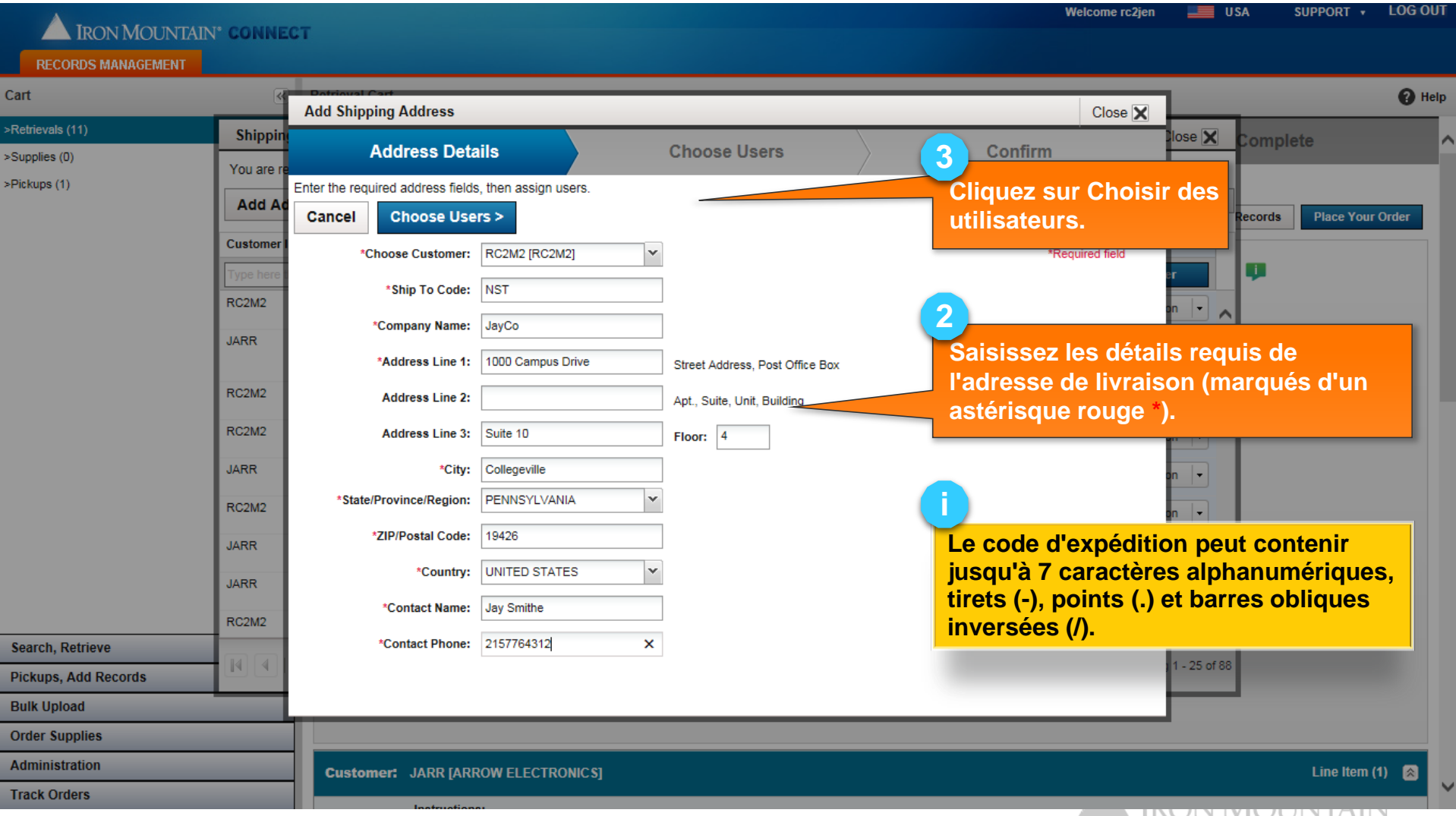

TOUS les utilisateurs appartenant au client ont accès à TOUTES les nouvelles adresses sauf si vous les désélectionnez manuellement.

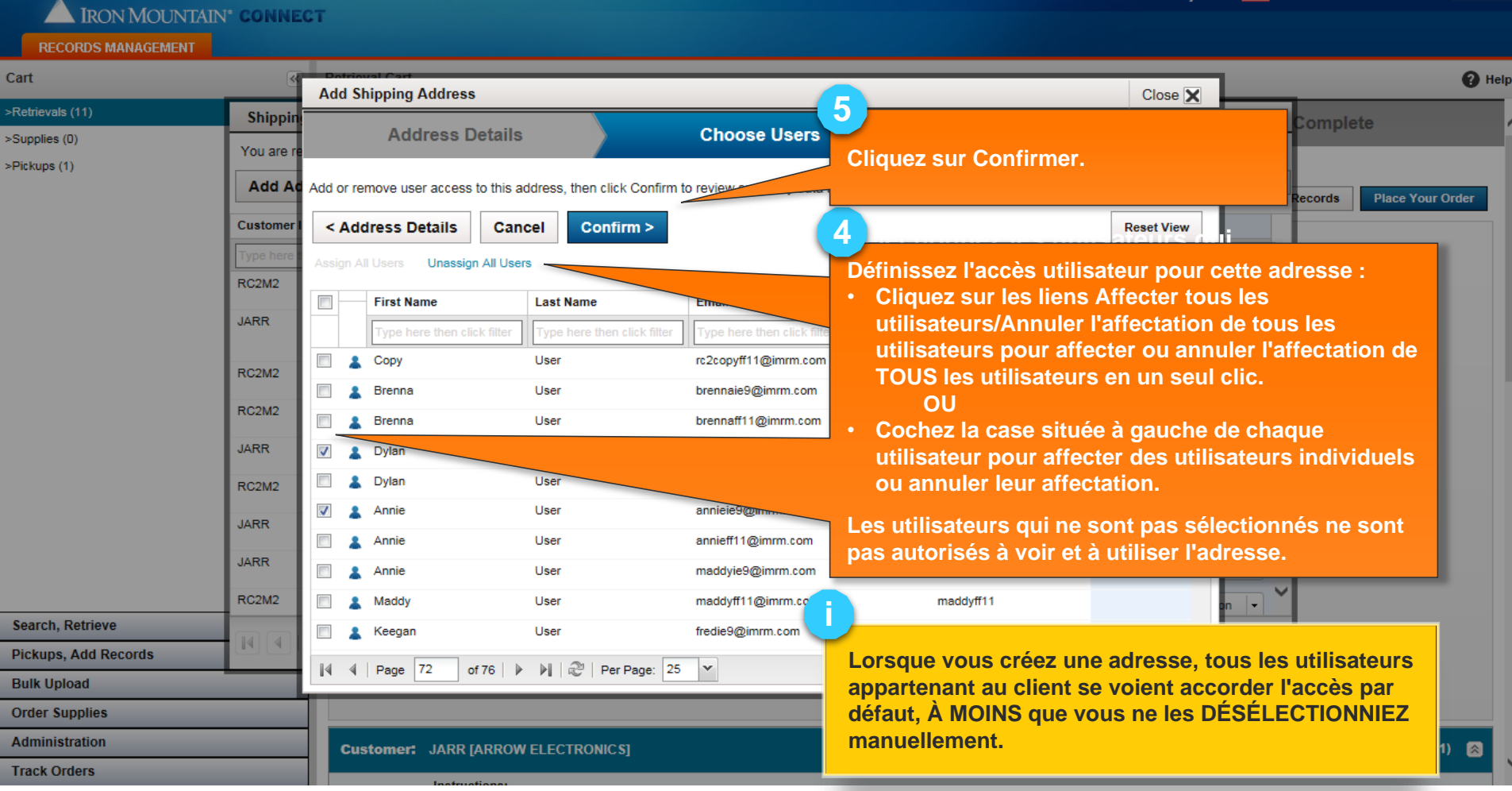

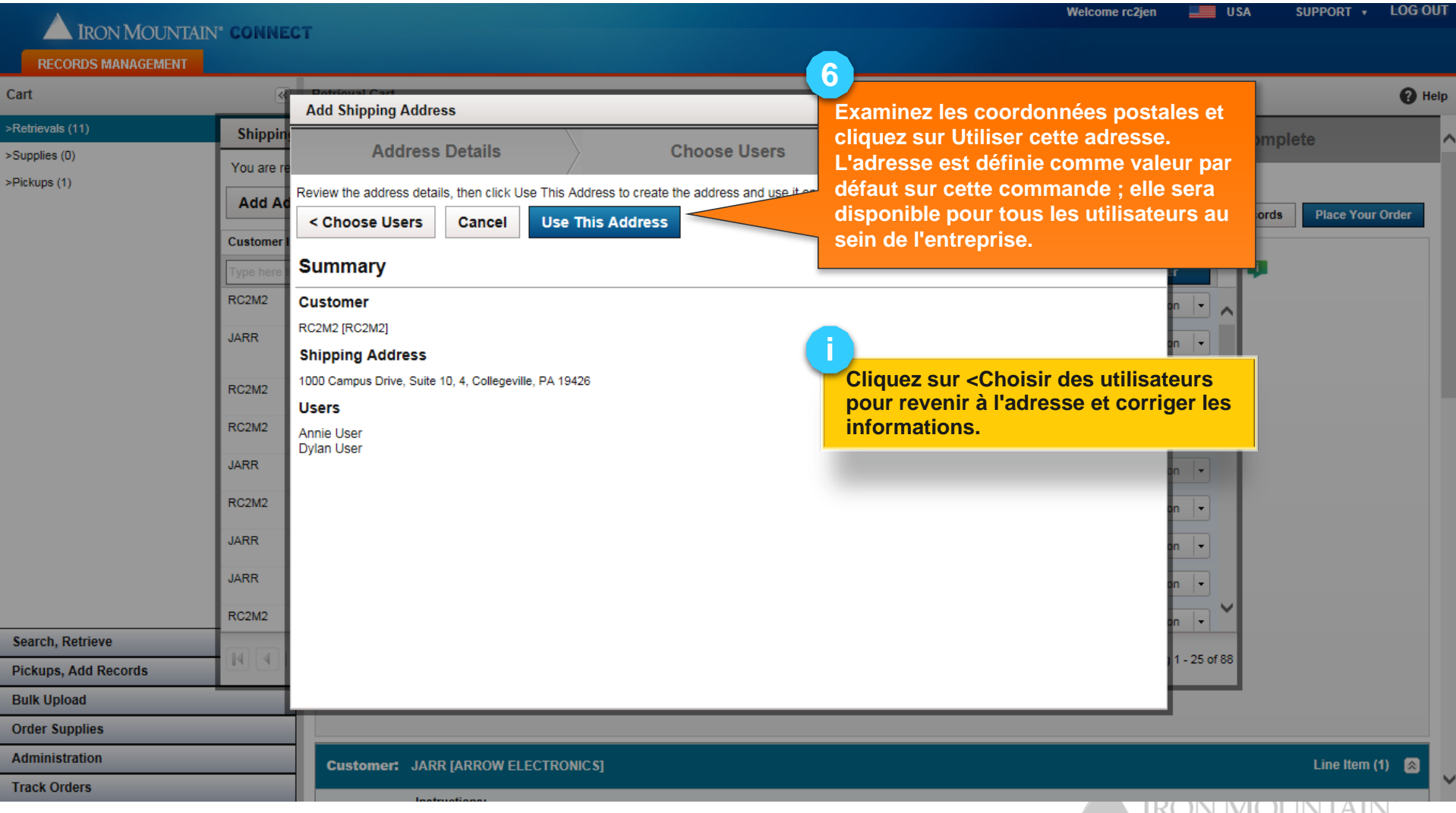

**A TIVALA TATA ADETA TUTTU**